# Linux-julbord

### Andreas Ehliar & Kent Engström

### 2010-11-30

メロト メタト メミト メミト

重

<span id="page-0-0"></span> $299$ 

Andreas Ehliar & Kent Engström [Linux-julbord](#page-62-0)

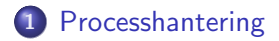

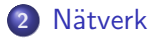

- 3 [Bildhantering med netpbm](#page-44-0)
- 4 Överlevnadstricks för bash

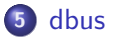

イロメ イ部メ イヨメ イヨメー

重

Screen är en textbaserad fönsterhanterare. Bra till exempel för att. . .

- ... få flera fönster över en enda SSH-inloggning
- ... hålla igång program trots att nätverkskoppel går ner

イロメ イ部メ イヨメ イヨメー

 $\equiv$ 

<span id="page-2-0"></span> $\Omega$ 

. . . starta pratsamma program vid uppstart

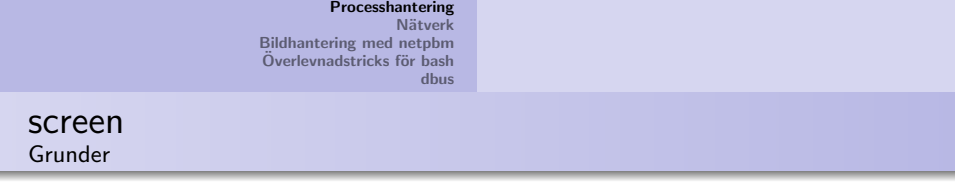

- **Starta och avsluta screen**
- Kommando-knappen (normalt C-a, inte bra ihop med Emacs)

 $(1 - 4)$   $(1 - 4)$   $(1 - 4)$   $(1 - 4)$   $(1 - 4)$   $(1 - 4)$   $(1 - 4)$   $(1 - 4)$   $(1 - 4)$   $(1 - 4)$   $(1 - 4)$   $(1 - 4)$   $(1 - 4)$   $(1 - 4)$   $(1 - 4)$   $(1 - 4)$   $(1 - 4)$   $(1 - 4)$   $(1 - 4)$   $(1 - 4)$   $(1 - 4)$   $(1 - 4)$   $(1 - 4)$   $(1 - 4)$   $(1 -$ 

- screen -e ^zz
- escape ^zz i ~/.screenrc
- Hjälp  $(C-z$ ?)
- Skapa flera fönster (C-z c)
- $\bullet$  Byta fönster (C-z 0, C-z 1, ..., C-z SPC, C-z DEL)

screen Detach och reattach, multidisplay

- Detach (C-z d)
- screen -r
- screen -d -r
- screen -d -R
- screen -D -R
- screen -D -RR
- $\bullet$ . . .
- $\bullet$  screen  $-x$

イロメ イ部メ イヨメ イヨメー

重

screen Klippa och klistra, scrollback

- **a** Inled med C-z ESC
- Spring runt med pilar eller i, j, k, l
- Siffra före: 100k går 100 rader upp
- Markera med SPC (början och slutet)
- Klipp in med C-z | (obekvämt för svenskar?)
- bind p paste . i "/.screenrc
- Mest för historien bakåt, sällan klipp och klistra?

イロト イ団 トイ ミト イヨト

screen Starta flera program i screen

- Smidigt till exempel vid systemstart
- screen -d -m -c configfile -S mydaemons
- screen -r -S mydaemons

# configfile

escape ˆzz

screen top

screen emacs -nw

イロメ イ部メ イヨメ イヨメー

重

### pstree

# Överblick över processer

- pstree
- pstree -p
- pstree -u
- pstree -h

K ロ ▶ K 御 ▶ K 君 ▶ K 君 ▶ ...

 $\equiv$ 

 $200$ 

[Processhantering](#page-2-0) Nätverk [Bildhantering med netpbm](#page-44-0) Överlevnadstricks för bash [dbus](#page-57-0) lsof List Open Files

Visa vilka filer och liknande processer har öppna.

- o lsof
- lsof -i
- lsof -p PID
- lsof /mountpoint
- lsof +D /arbitrary/directory

イロト イ部 トイモ トイモト

重

# Scenario

- Du får följande meddelande i sysloggen ifrån en demon en konsult lämnade efter sig:
	- Nov 26 11:37:42 yendor bigbinaryblob: Warning: The file is corrupted
	- Nov 26 11:37:42 yendor bigbinaryblob: Exiting

イロメ イ部メ イヨメ イヨメー

 $\Omega$ 

• Vad gör du? (Konsulten har tagit med sig källkoden till Bahamas)

- strace kan användas för att få spårutskrifter av alla systemanrop ett program gör
- Starta spårning: strace filnamn
- Anslut till redan existerande process: strace -p PID
- Kör som annan användare (om du behöver felsöka ett program med suid-biten satt): strace -u username

イロメ イ部メ イヨメ イヨメー

strace - Skriva ut strängar

- strace skriver normalt sett bara ut 32 tecken av en sträng
- För att se längre strängar: strace -s 1000

イロメ イ部メ イヨメ イヨメー

重

### strace - Filtrera systemanrop

- För mycket utdata?
- Begränsa till vissa systemanrop: strace -e write,open,read,close
- Begränsa till enbart systemanrop som tar ett filnamn: strace -e file
- . Det finns andra alias också som network, process, ipc. (Se mansidan)

メロメ メ御 メメ ミメメ ミメー

 $\Omega$ 

• Skriv utdata till fil istället för stderr: strace -o TRACEFIL

# Andra program för spårutskrifter

• Scenario: bigbinaryblob använder 100% CPU men gör inga systemanrop

イロメ イ押メ イヨメ イヨメー

 $\equiv$ 

- · Har det kraschat? Eller gör det något vettigt?
- Möjlig lösning: 1trace

- **.** Itrace används på samma sätt som strace förutom att det även kan spåra biblioteksanrop
- · Används på ungefär samma sätt som strace. (-s, -f, -p, -u fungerar likadant)

イロメ イ母メ イヨメ イヨメー

 $\equiv$ 

truss

- strace fungerar nog inte som du vill på Solaris
- strace (1m) print STREAMS trace messages
- Använd truss istället. (Finns även på FreeBSD)

イロメ イ部メ イヨメ イヨメー

重

### Prioritetering av processer

- De flesta torde känna till nice
- Starta en kompilering med lägsta prioritet: nice  $-n$  19 make  $-i$  4
- Se till att din server får högsta prioritet: nice -n -20 ./myserver
- (Endast root får sätta en högre prioritet i normalfallet)

イロメ イ部メ イヨメ イヨメー

# Mer processprioritering

- Andra prioritet på en körande process: renice
- Exempel: Du har av misstag surfat in på en sida med 100 flash-applikationer:

イロメ イ母メ イヨメ イヨメー

 $\Omega$ 

• renice 19 \$(pgrep firefox)

# Avancerad processhantering

• I vissa fall kan du vilja sätta realtidsprioritet på en process

イロメ イ部メ イヨメ イヨメー

重

 $2Q$ 

• Exempel: chrt -r 1 ./myserver

# Avancerad processhantering (forts)

- I en del fall är det hårddisken som sätter begränsningen:
- Exempel: Se till att din find enbart använder disken när inga andra processer gör det:

メロメ メ御 メメ ミメメ ミメー

- ionice  $-c$  3 find /  $-name$  '\*.v'
- $\bullet$  (3 är för idle-prioritet)

# ssh: Port forwarding

- Scenario: Du sitter hemma bakom en brandvägg men vill ändå komma åt din dator hemma ifrån jobbet
- Lösning: Logga in på din jobbdator och forwarda port 4000 till ssh-porten på den dator du loggat in ifrån
- ssh -R 4000:localhost:22 loginserver.isy.liu.se

<span id="page-20-0"></span>K ロ ▶ K 御 ▶ K 君 ▶ K 君 ▶ ...

# ssh: Port forwarding (forts)

- Port forwarding kan också användas för att skapa en krypterad förbindelse ifrån din lokala dator till en annan dator.
- Exempel: Logga in på stalhein.lysator.liu.se och forwarda den lokala porten 4894 till kom.lysator.liu.se (port 4894).
	- ssh -L 4894:kom.lysator.liu.se:4894 stalhein.lysator.liu.se
	- (På så sätt kan bara användare med åtkomst till lysators nätverk avlyssna din KOM-anslutning)

イロメ イ母メ イヨメ イヨメー

### ssh: Master mode

- Behöver du ofta köra program på en viss annan dator?
- · Använd isåfall master-mode i ssh
- Exempel: Logga in på en server och starta ssh i Master-mode som styrs av av socketen \$HOME/.ssh-master

イロメ イ部メ イヨメ イヨメー

 $\equiv$ 

 $\Omega$ 

• ssh -S ~/.ssh-master -M stalhein.lysator.liu.se

# ssh: Master mode (forts)

- För att koppla upp sig igen mot denna dator:
- ssh -S ~/.ssh-master stalhein.lysator.liu.se
- Den befintliga anslutningen återanvänds vilket innebär att det går väldigt snabbt att göra en ny anslutning

イロメ イ押 トイチ トイチャー

 $\Omega$ 

■ I sökvägen för den socket som anges med -S kan du även använda exempelvis %h och %r. Dessa ersätts med datornamnet respektive användarnamnet.

## Escapetecken i ssh

- Precis som i telnet finns det ett escapetecken i ssh. Som standard är detta satt till ~
- Användning:
	- Lista antalet forwardade sessioner: ~#
	- Lägga ssh i bakgrunden: ~^Z
	- Avsluta ssh $\cdot$   $\sim$ .
	- Du behöver ibland trycka enter innan ssh accepterar din escape-character.
- (Det finns några fler möjligheter, se mansidan för mer info.)

イロメ イ部メ イヨメ イヨメー

# ssh: Smidig filkopiering

- Det händer ganska ofta att jag vill kopiera en fil ifrån den dator jag är inloggad på.
- · Här kan du givetvis använda scp, sftp eller sshfs, men det är ofta lite drygt att ordna detta i efterhand

イロメ イ部メ イヨメ イヨメー

 $\Omega$ 

• Lösning: Använd master-mode och ett par funktioner, sshpush respektive sshpop

## ssh: Smidig filkopiering: sshpush

```
function sshpush {
      if echo "$1" | egrep -q ''/'
      then
              echo "$1" > $HOME/.ssh-pushedelse
              echo "\PsiWD/\Psi1" > \PsiHOME/.ssh-pushed
      fi
      echo "Scheduling $ (cat $HOME/.ssh-pushed) for copying."
      echo 'To copy the file, press "<sup>2</sup> and then type sshpop'
ł
```
イロメ イ部メ イヨメ イヨメー

# ssh: Smidig filkopiering: sshpop

λ

```
function sshpop \{SN = $HOME / .sh-master - $(basename  $(ttty))(FILENAME="$(/usr/bin/ssh -S $SN dummy cat .ssh-pushed)"
      if test -f "$(basename "$FILENAME")"
      then
              echo "$FILENAME already exists, aborting!"
      else
              echo "Scheduling remote file $FILENAME for copying"
              scp -o "ControlPath $SN" "dummy: $FILENAME".
      f_i) \&\frac{9}{2}lusr/bin/ssh
```
イロメ イ部メ イヨメ イヨメー

ssh: alias för att starta ssh i samband med sshpush/sshpop

```
function sshp {
       SN=$HOME/.ssh-master-$(basename $(tty))
       /usr/bin/ssh -M -S $SN "$@"
}
```
イロメ イ部メ イヨメ イヨメー

 $\equiv$ 

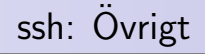

- Använd \$HOME/.ssh/config
- Exempel:
- Host jobb Hostname loginserver.isy.liu.se User ehliar Port 80

イロト イ部 トイモ トイモト

重

# pdsh

Kör kommando (via SSH) på många datorer samtidigt:

- $\bullet$  pdsh  $-w$  mail, www, dns uname  $-r$
- pdsh -w  $n[1-10, 101-120]$  uname -r
- o pdsh -a service openssh restart
- Option -f: hur många samtidiga SSH-anrop
- Option -u: timeout

Sammanställning av data från pdsh och liknande program:

- pdsh -w n[1-100] rpm -q glibc | dshbak
- pdsh -w n[1-100] rpm -q glibc | dshbak -c
- Option -c: slå samman datorer med identisk utmatning

イロメ イ部メ イヨメ イヨメー

 $\equiv$ 

# pdcp och rpdcp

Kopiera data till (pdcp) och från (rpdcp) många datorer:

- pdcp -w n[1-100] /etc/hosts /etc/hosts
- pdsh -w n[1-100] 'rpm -qa|sort >allpackages.txt'

- mkdir resultdir
- rpdcp -w n[1-100] allpackages.txt resultdir

### socat

- "Kopplar ihop något med något."
- "Netcat på steroider med inbyggd motorsåg"
- · "Multipurpose relay (SOcket CAT)"
- socat [options] something something

イロト イ押ト イヨト イヨト

重

### socat

Vi börjar med några fåniga enkla exempel:

- socat EXEC:ls STDOUT
- socat -u EXEC:ls CREATE:listing.txt
- socat OPEN:listing.txt STDOUT
- socat OPEN: listing.txt -

イロン イ母ン イミン イモンニ き

### socat

Ersättning för netcat:

- $\bullet$  socat TCP-LISTEN: 12345 -
- socat -u TCP-LISTEN:12345 CREATE:saved-stuff.txt
- socat OPEN:datatosend.txt TCP:192.168.1.1:12345

イロメ イ部メ イヨメ イヨメ 一番

 $2Q$ 

• somecommand | socat - TCP:192.168.1.1:12345

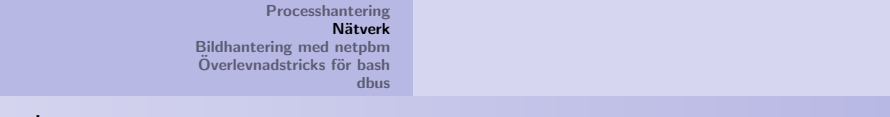

### socat

Felsöka nätverksprotokoll?

- $\bullet$  socat TCP: smtp.liu.se: 25
- · socat READLINE, history=\$HOME/.smtphistory TCP: smtp.liu.se: 25, crnl

 $4.11 \times 4.60 \times 4.21 \times$ 

一 ( 語 ) …

重

Ett TCP-relä, en fortune-server och en top-server:

- socat TCP-LISTEN:8000, reuseaddr, fork  $TCP:WW,1iu,se:80$
- socat TCP-LISTEN:8000, reuseaddr, fork EXEC:/usr/bin/fortune
- o socat -U TCP-LISTEN:8000, reuseaddr, fork  $EXEC$ :/usr/bin/top,pty

メロメ メ御 メメ ミメメ ミメー

 $\equiv$ 

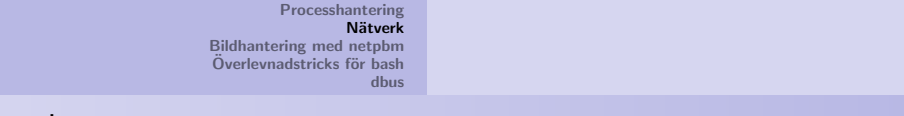

#### socat

Vem behöver  $tail$  -f?

• socat -u /var/log/messages, seek-end=0, ignoree of -Läs mer i man-sidan, men börja gärna med exempeldelen!

イロメ イ押メ イヨメ イヨメー

 $\equiv$ 

### openssl s client

Felsökning av SSL/TLS-förbindelser:

- openssl s client -connect www.liu.se:443
- Visar certifikatkedjan (eller avsaknad av densamma)
- Visar servercertifikatet (eller alla certifikat med -showcerts) i PEM-format

イロメ イ母メ イヨメ イヨメー

 $\Omega$ 

• Låter dig prata protokollet som ligger ovanpå SSL/TLS

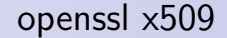

Visning av X.509-certifikat:

- openssl x509 -noout -text < mycert.pem
- Visar innehåller i certifikatet.

K ロ ▶ K 個 ▶ K 差 ▶ K 差 ▶ ...

重

Visst använder ni redan rsync för effektiv kopiering av kataloger med många och stora filer i?

- rsync -av dir1/ dir2/
- rsync -av localdir/ server:remotedir/
- rsync -av --delete localdir/ server:remotedir/

イロン イ母ン イミン イモンニ き

### unison

Tvåvägsynkronisering av kataloger:

- unison dir1 dir2
- unison common ssh://server/common

イロメ イ部メ イヨメ イヨメー

## collectl

"vmstat på steroider"

- $\bullet$  collectl
- $\bullet$  collectl  $-i2$  -oT -scnm
- Kan köras som server för senare uppspelning med -p

イロメ イ部メ イヨメ イヨメー

重

# Bildhantering med netpbm

- Scenario: Du behöver skapa thumbnails av ett stort antal JPEG-filer
- Lösning:

do

```
ipegtopnm "$i" | pnmscale -xysize 160 120 |
        pnmtojpeg -quality 60 > "scaled_$i"
done
```
<span id="page-44-0"></span>イロン イ母ン イミン イモンニ き

# Mer om netpbm

• Netpbm innehåller ett stort antal program för att konverta till PNM: jpegtopnm, pngtopnm, tifftopnm, . . .

イロメ イ部メ イヨメ イヨメー

- På samma sätt kan man konvertera från PNM till ett stort antal format: pnmtojpeg, pnmtopng, pnmtotiff, . . .
- Slutligen finns det ett antal program för att manipulera PNM-filer, exempelvis pnmscale, pnmcut och pnmcomp

# Klippa och klistra i bilder

- Scenario: Du har ett stort antal bilder som du vill göra om till en slideshow. Längst uppe till vänster ska det finnas en thumbnail av nästa bild.
- Lösning: Använd pnmscale för att skala ner nästa bild och pnmcomp för att lägga ihop två bilder.

イロメ イ部メ イヨメ イヨメー

 $\Omega$ 

● (Du kan även använda pnmcut för att beskära bilder.)

# Exempelscript där pnmcomp används

```
previmg="";num=0
for i in *.jpg ""
do
       if test -n "$previmg"; then
             jpegtopnm "$previmg" |\
                   pnmscale -xyzize 1024 768 > image.pnm
       fi
       if test -n "$i"; then
             jpegtopnm "$i" |\
                   pnmscale -xyzize 160 120 > thumb.pnmpnmcomp -xoff 0 -yoff 0 thumb.pnm image.pnm |\ranglepnmtojpeg > $num.jpg
       else
             pnmtojpeg image.pnm > $num.jpgfi
       previmg="$i";num=$(($num+1))
done
                                            KORK@RKERKER E 1990
```
# Overlevnadstricks för bash

- Hantera historik:
	- pil-upp/pil-ner är välkänt
	- Inkrementell bakåtsökning i historiken: ^R
	- Klipp in sista argumentet ifrån föregående kommando: Alt-. (eller Escape .)

イロメ イ母メ イヨメ イヨメー

<span id="page-48-0"></span> $\equiv$ 

# Overlevnadstricks för bash (forts)

• Att ta bort gamla backupfiler är ganska farligt då  $\tilde{ }$  och  $\ast$  är alldeles för nära return.

イロメ イ部メ イヨメ イヨメー

 $\equiv$ 

 $\Omega$ 

• Lösning: alias rmbak="echo rm \*~; rm \*~"

# bash: Flytta sig mellan bibliotek

- Gå till det förra biblioteket: cd -
- · Lägg ett bibliotek på stacken: pushd /lib/modules/ 2.6.35-22-generic/kernel/drivers/net/usb/
- Poppa ett bibliotek från stacken: popd

K ロ ▶ K 御 ▶ K 君 ▶ K 君 ▶ ...

 $\equiv$ 

# Viktiga miljövariabler

- Scenario 1: Ett program vägrar starta, kanske på grund av problem med inställningsfilerna
- Lösning 1: Ändra HOME till ett temporärt bibliotek och testa att starta programmet igen:

イロメ イ母メ イヨメ イヨメー

 $\Omega$ 

HOME=/home/ehliar/tmphome firefox

# Viktiga miljövariabler

- Scenario 2: Ett visst universitet envisas med att ha /bin/tcsh som standardskal
- Lösning 2: Ändra SHELL i antingen .login eller .xinitrc<sup>1</sup>
- seteny SHELL /bin/bash exec /bin/bash --login

 $^1$ Lämnas som en övning åt lyssnaren.

 $(0,1)$   $(0,1)$   $(0,1)$   $(1,1)$   $(1,1)$   $(1,1)$ 

## Tips för att skriva shellscript

- Se till att ett fel avslutar ett script: set -e
- (Fungerar inte riktigt för allting, men bra mycket bättre än ingen felkontroll alls)

メロメ メ御き メミメ メミメー

 $\Omega$ 

重

# Vanligt fel: Hanterar ej mellanslag korrekt

```
• Dåligt exempel:
```

```
• for i in *.jpg
```
do

```
mv $i $HOME/tmp
```
done

- Bättre exempel:
- $\bullet$  for i in  $\ast$ .jpg

do

```
mv "$i" $HOME/tmp
```
done

• (Hanterar dock inte filnamn som börjar med -)

メロメ メ団 メメ きょくきょう

重

## Hantera filnamn som börjar med -

- Förslag på lösningar:
	- Lägg till ett ./ i början av filnamnet: for i in ./\*.jpg
	- Använd -- argumentet till de kommandon som stödjer detta:  $mv$  -- " $\sin$ "  $HOME/tmp$

イロメ イ押メ イヨメ イヨメー

重

## Hantera argument med mellanslag i sig

- Felaktigt: for i in \$\*
- Korrekt: for i in "\$@"
- (Under förutsättning att du sedan använder "\$i")

イロメ イ部メ イヨメ イヨメー

重

## Vad är dbus?

- · dbus används för interprocesskommunikation på de flesta linuxdistributioner idag
- · Användningsområden:
	- Slå av/starta om datorn
	- · Styra mediaspelare
	- Styra backlight
	- · Hantera diskar
	- · Hantera nätverk
	- $\bullet$  etc.

イロメ イタメ イラメ

一 ( 語 ) …

<span id="page-57-0"></span>重

### qdbus: Lista klienter

- Lista alla klienter på sessionsbussen: gdbus
- Lista alla klienter på systembussen: qdbus --system

イロメ イ部メ イヨメ イヨメー

重

qdbus: Hitta vilka metoder som finns hos en klient

- qdbus org.gnome.ScreenSaver
- qdbus org.gnome.ScreenSaver /

イロメ イ部メ イヨメ イヨメー

 $\equiv$ 

## gdbus: Anropa metoder hos en klient

• qdbus org.gnome.PowerManager /org/gnome/PowerManager/Backlight org.gnome.PowerManager.Backlight.SetBrightness 50

イロト イ押ト イヨト イヨト

# qdbus: Några exempel:

- Styra skärmsläckaren via org.gnome. Screen Saver
- Styra mediaspelaren Rhythmbox via org.gnome.RhythmBox

イロメ イ部メ イヨメ イヨメー

 $\equiv$ 

 $\Omega$ 

Logga ut via org.gnome.SessionManager

# **Slutsatser**

- Det finns många småknep i Linux som gör livet betydligt enklare eller roligare
- Vi har visat några av våra favoritknep, vilka är dina?

イロト イ部 トイモ トイモト

<span id="page-62-0"></span>重